## 1. 請求済受付データを修正するには

検査請求書を発行すると、対象データに検査請求番号が割り振られ、受付データを変更できないようにロックが かかります。

ロックがかかったデータを変更するには、請求書の解除処理を行う必要があります。

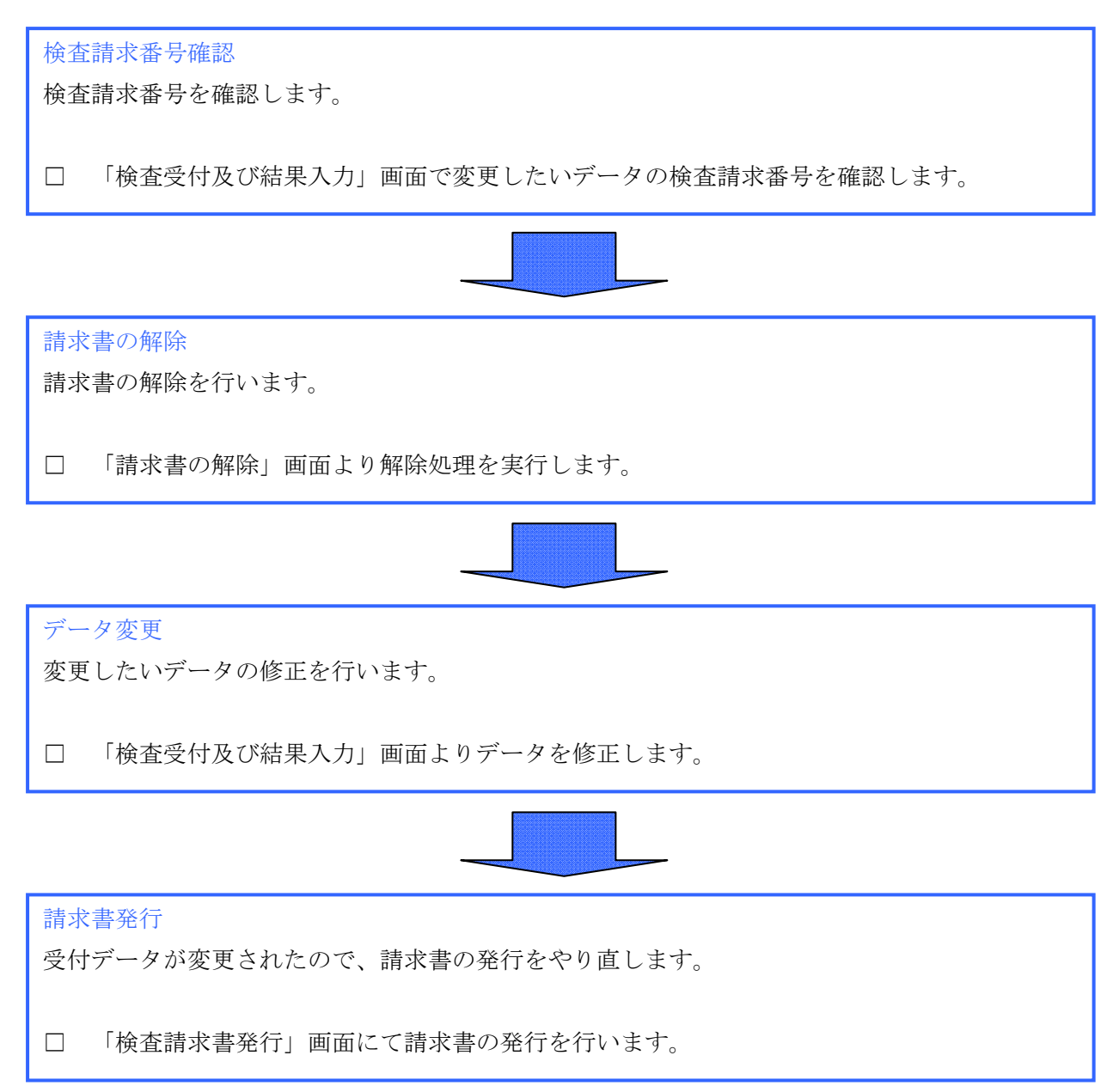

## 2. 請求済みデータの修正手順

## $2-1.$ 請求番号確認

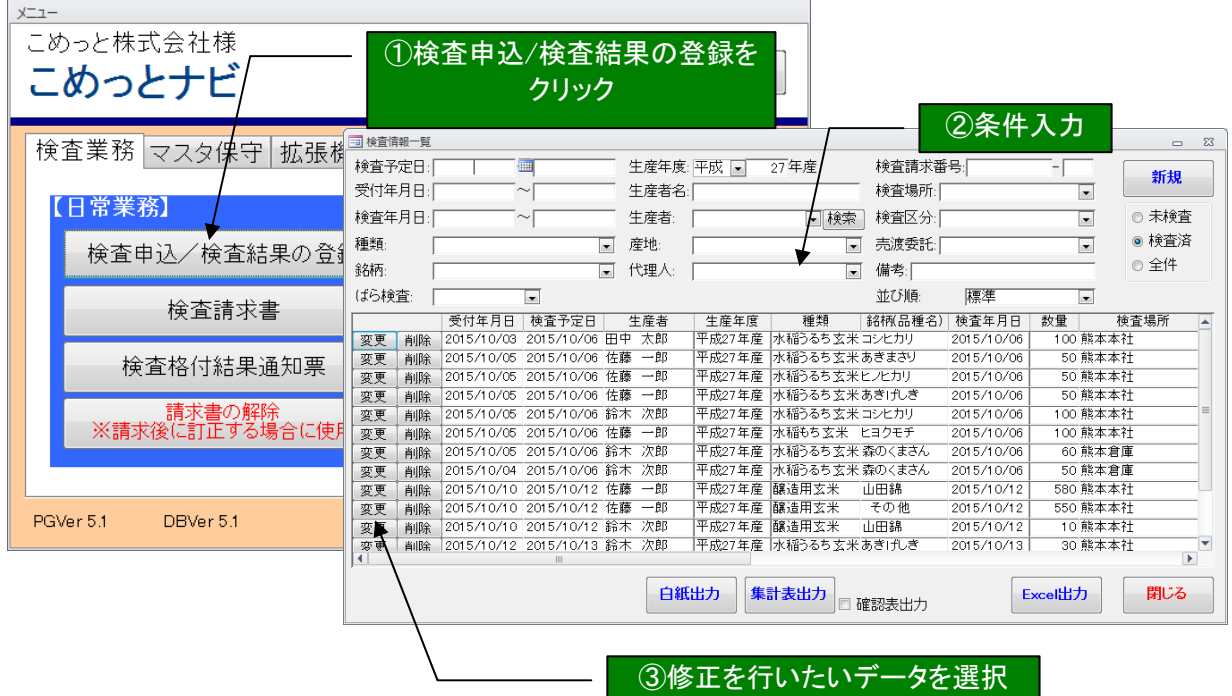

③修正を行いたいデータを選択

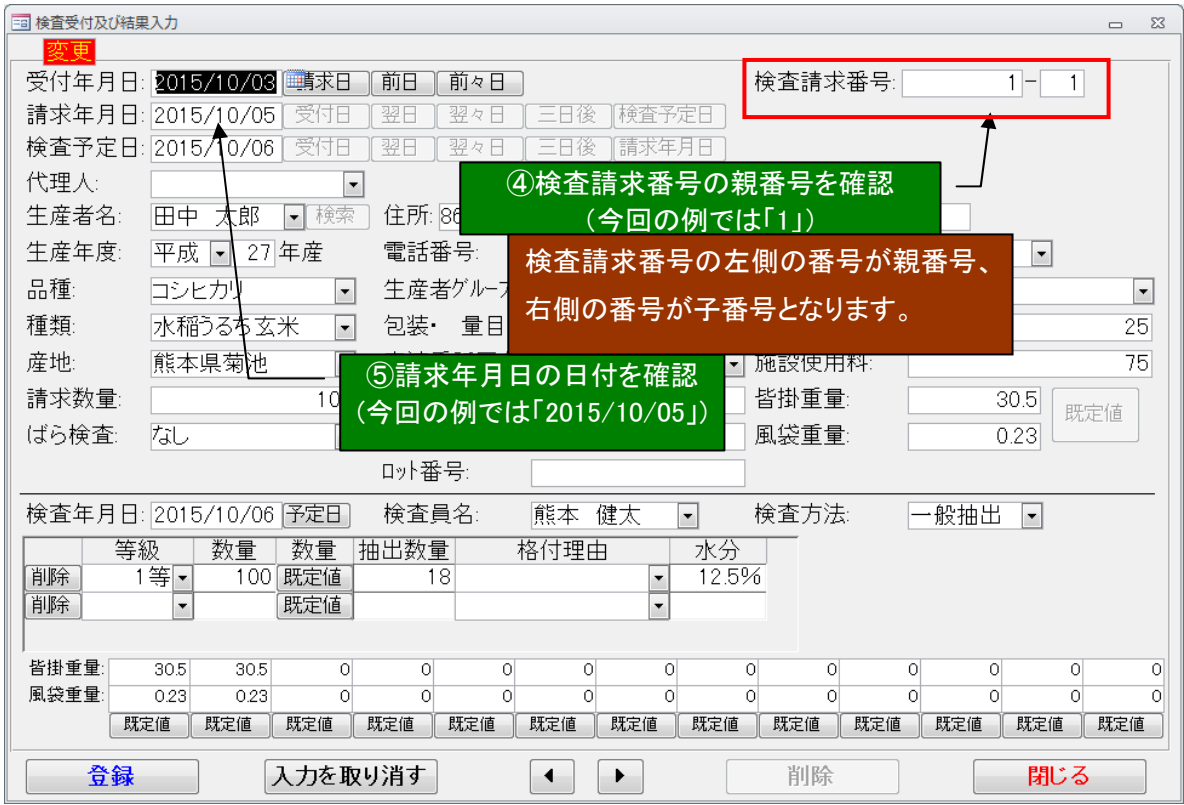

## 2-2.請求書の解除

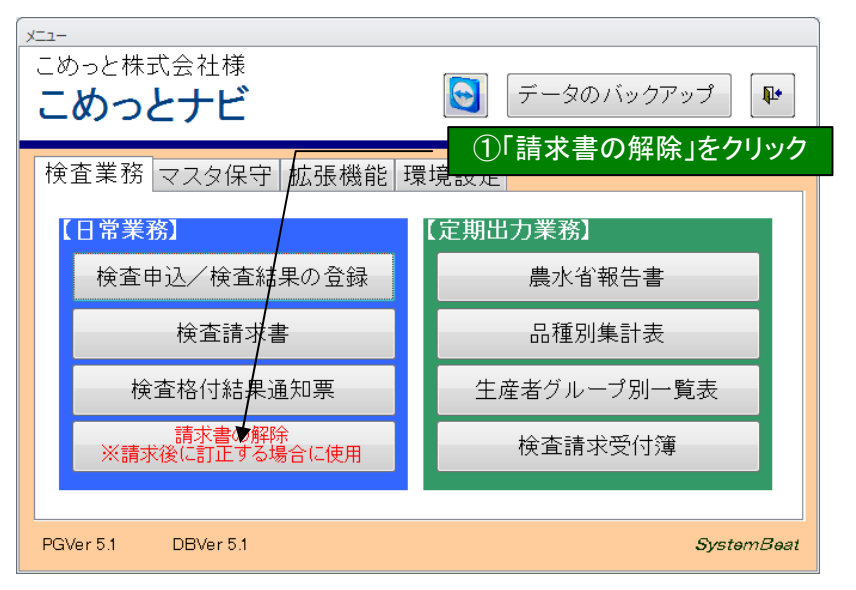

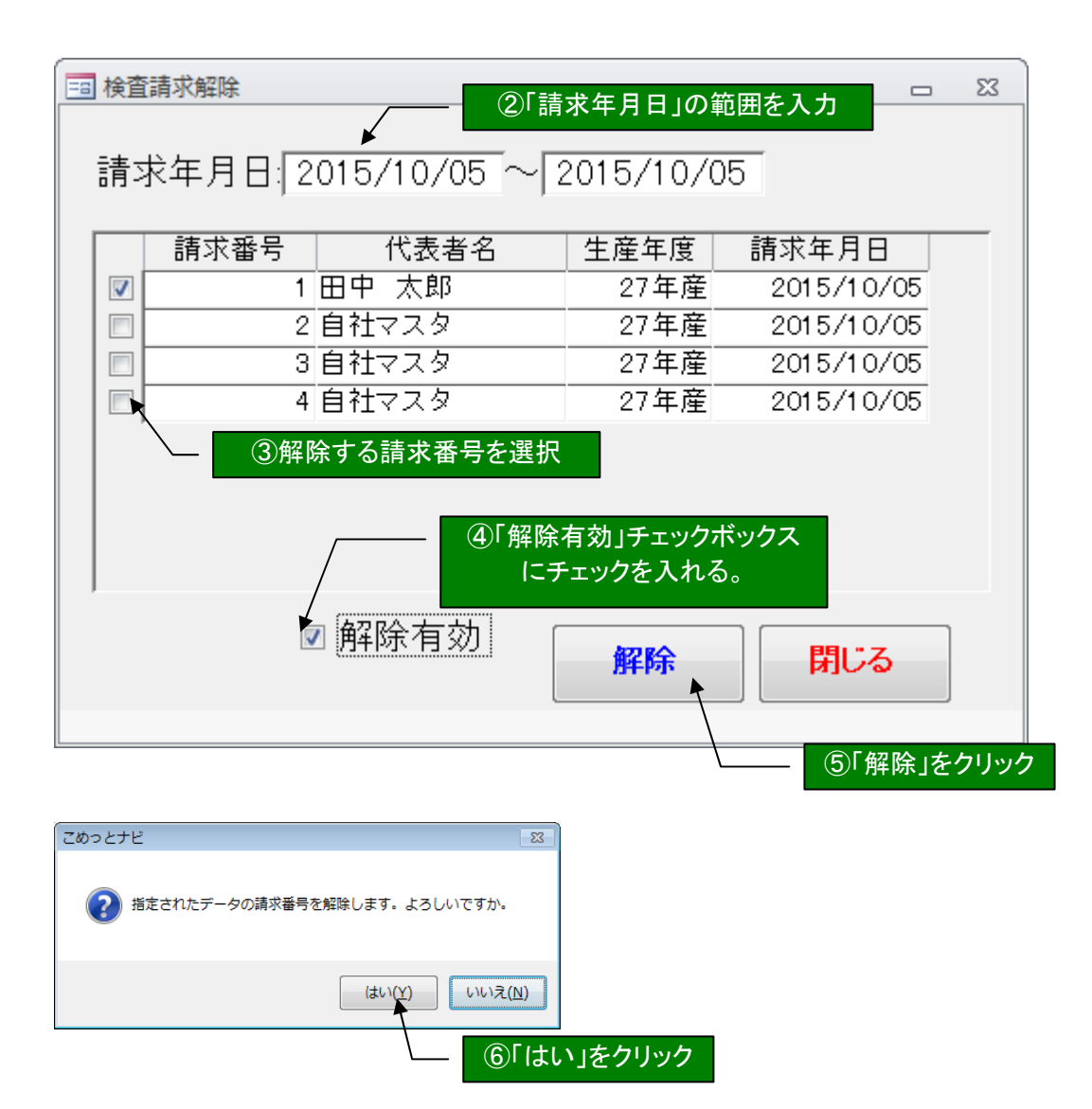

2-3.データ変更

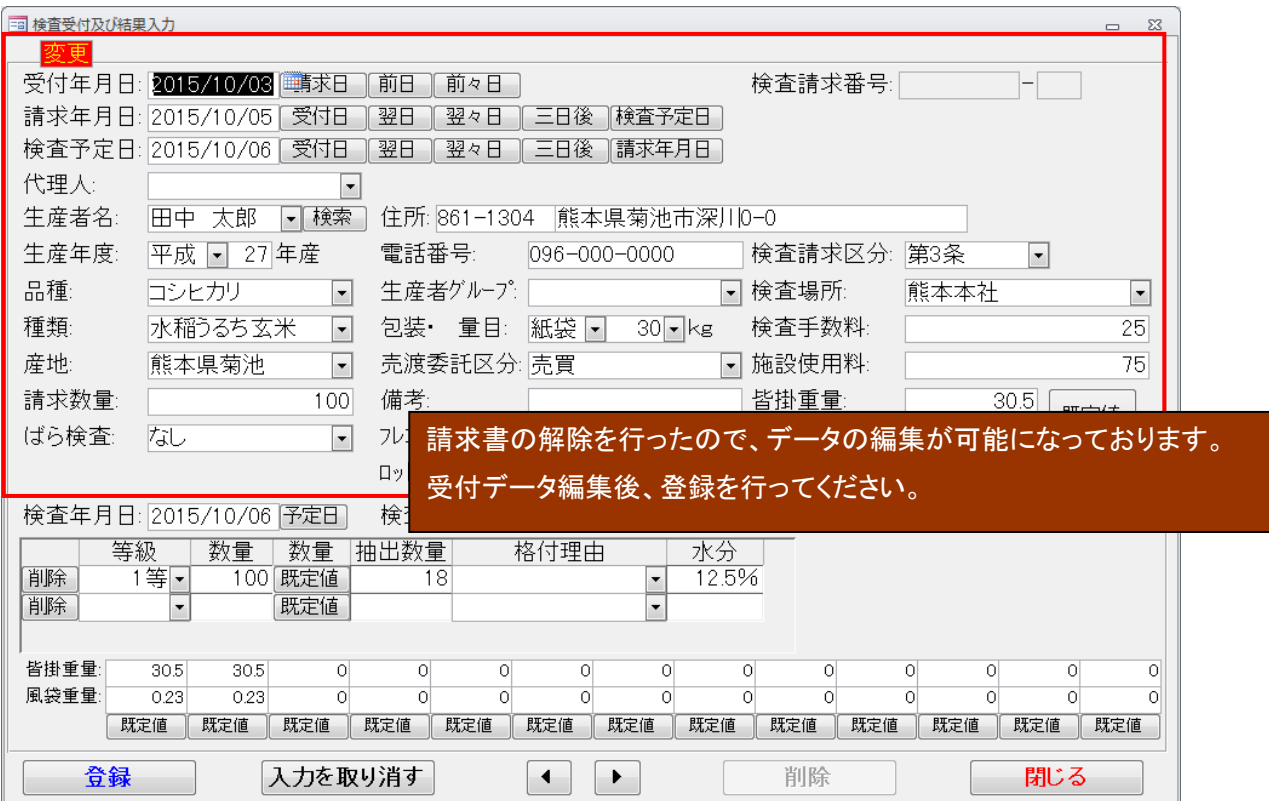

2-4.請求書再発行

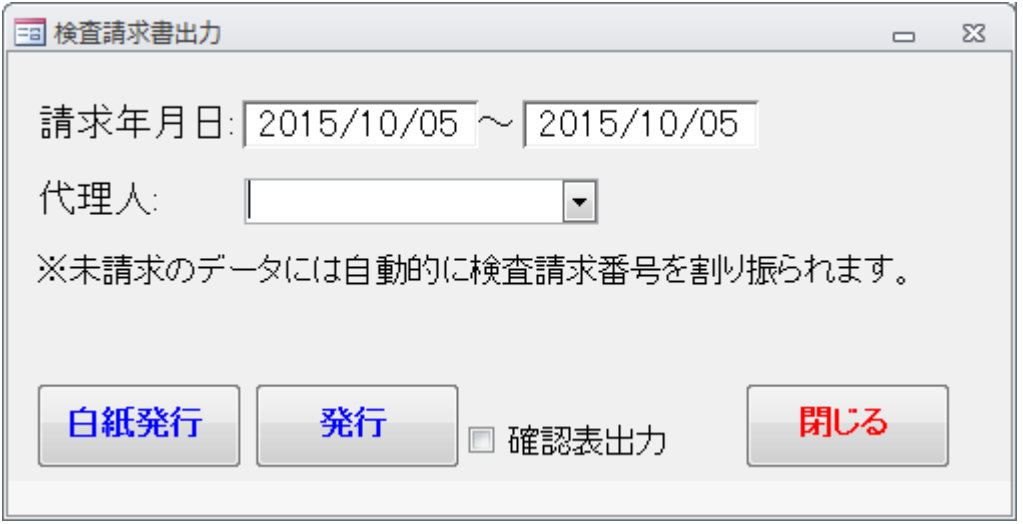

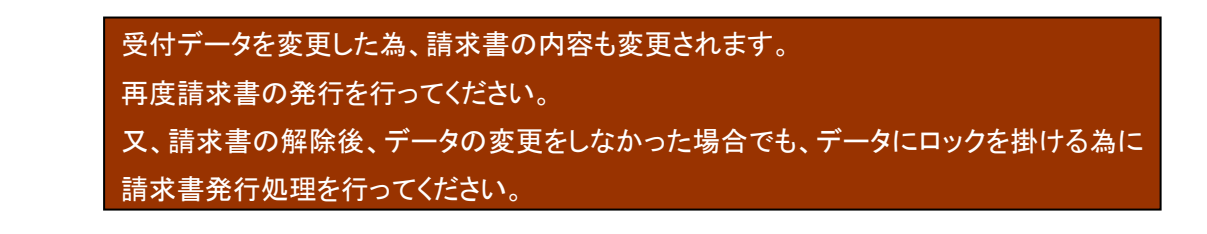

2-5.請求番号の修正

 請求書を再発行した場合、新しい請求番号になっています。 発行済みの請求番号を修正する場合、拡張機能をご利用ください。 ※請求番号は重複可能です。

※別々に発行した請求書に同じ番号を指定した場合、別の請求扱いとなります。

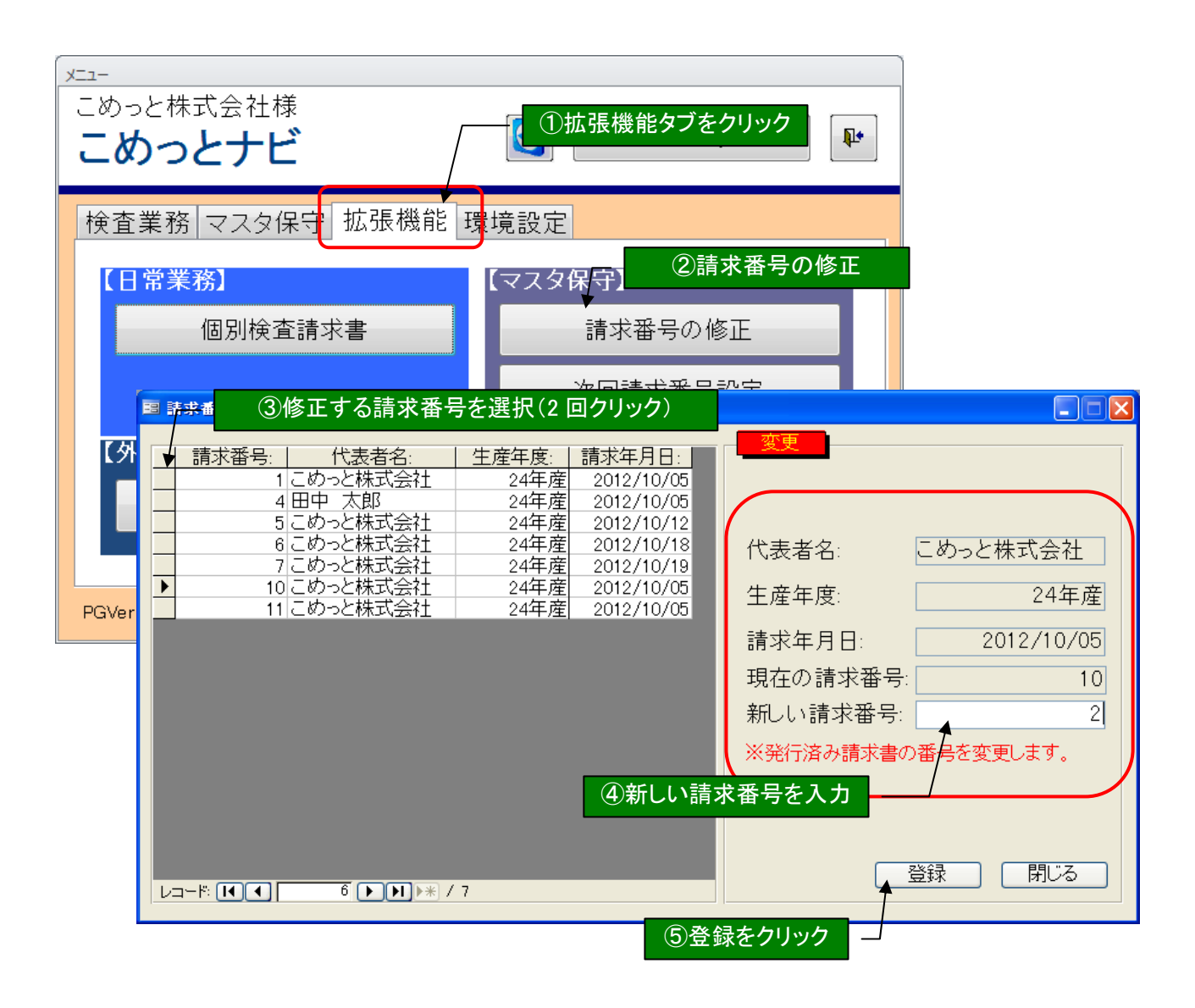